# **CASH-Interface MC8 [CHANGER]**

Benutzerhandbuch Board Version: 4.12 Software Version v2.15 Datum: 03.03.2025

# **Inhalt**

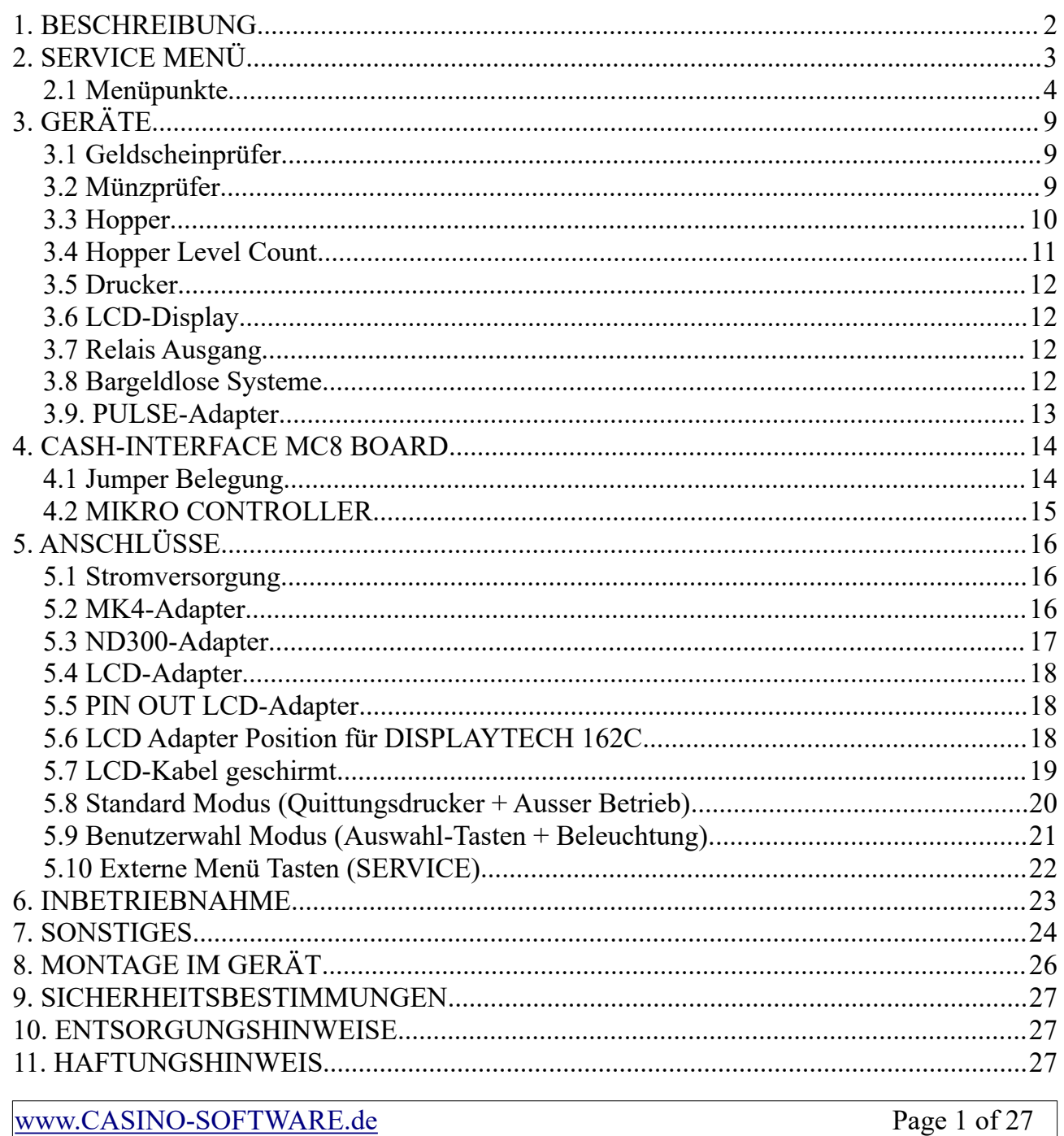

#### <span id="page-1-0"></span>**1. BESCHREIBUNG**

Mit der CI MC8 Platine kann ein Geldwechsler, oder auch ein Token- bzw. Wertmarkenausgabeautomat z.B. für Car-Wash oder Waschsalons aufgebaut werden.

Anschlussmöglichkeiten für Geldscheinprüfer, Münzprüfer, 3x Hopper bzw. Ticket und Note Dispenser, Quittungsdrucker, LCD Display, Taster und Schalter, sowie einen Relaisausgang für eine Ausgabeschacht Beleuchtung. Zusätzlich kann auch ein bargeldloses System wie z.B. [Nayax](http://www.nayax.com/cashless_payments/vpos/) , [OTI](https://www.otiglobal.com/cashless_payment_systems/otipulse/) , [USA Technologies](https://usatech.com/products-services/eport-cashless-hardware/eport-g10-s) , [Sacoa](http://www.sacoacard.com/) oder [Ingenico](https://www.ingenico.com/pos-solutions/smart-pos/self-service/iself-series.html) verwendet werden.

Im Servicemenü werden die Kredite für jede Münze und Geldschein sowie der Münzwert für jeden Hopper eingestellt. Das Display zeigt "WECHSLER BEREIT", oder je nach Einstellung nur "BEREIT". Bei Geldeinwurf wird das Guthaben im LCD Display angezeigt. Es gibt zwei Betriebsarten, Standard und Benutzerwahl. Bei Benutzerwahl kann der Kunde mittels Taster auswählen in welchen Münztyp er wechseln möchte. Zum Beispiel Hopper 1 beinhaltet 1 Euro Münzen und Hopper 2 beinhaltet 2 Euro Münzen. Die Taster sind beleuchtet und zeigen Auszahlbereitschaft. Wenn ein Hopper Leer meldet ist der entsprechende Taster nicht beleuchtet und es ist nicht möglich diesen Münztyp zu wählen. Die Tasterbeleuchtung kann auch über den Hopper-Wert gesteuert werden, d.h. bei genügend Krediten leuchtet der entsprechende Taster. Mit der SINGLE COIN Einstellung kann der Kunde solange er Kredite hat wählen mit welchem Hopper ausgezahlt wird.

Im Standard Modus wird die entsprechende Anzahl Münzen direkt ausbezahlt, ohne Auswahl Taster. Der Betrag wird jeweils durch die ausbezahlte Münze verringert und im LCD Display angezeigt. Es können Geldscheine in Münzen und kleine Münzen in große Münzen oder in Geldscheine gewechselt werden. Bei Verwendung von 3 Hoppern können 3 verschiedene Münztypen oder Geldscheine ausbezahlt werden. Im Service Menü wird für jeden Geldschein die Anzahl Münzen bzw. Geldscheine für Hopper 1-3 eingestellt.

#### **Bsp. Geldschein in Münzen wechseln**

(Hopper1=0,50 EUR, Hopper2=1 EUR, Hopper3=2 EUR): 5 EUR Geldschein: Ausgabe 10x 0,50 EUR oder Ausgabe 5x 1 EUR oder Ausgabe  $3x 1$  EUR +  $1x 2$  EUR oder Ausgabe 1x 1 EUR + 2x 2 EUR oder Ausgabe  $2x$  0,50 EUR +  $2x$  2 EUR

Die Anzahl Münzen pro Hopper kann für jeden Geldschein, sowie für die 1 EUR und 2 EUR Münze, separat eingestellt werden. Somit ist jede beliebige Konstellation der Ausgabe möglich.

#### **Bsp. Münzen in Münzen wechseln**

(Hopper1=0,50 EUR, Hopper2=1 EUR, Hopper3=2 EUR):

Es werden kleine Münzen, z.B. 10 Cent eingeworfen. Wird bei Erreichen von 0,50 EUR innerhalb 2 Sekunden keine weitere Münze eingeworfen wird eine 50 Cent Münze ausbezahlt, wird bei Erreichen von 1 EUR innerhalb 2 Sekunden keine weitere Münze eingeworfen wird eine 1 EUR Münze ausbezahlt, ansonsten wird bei Erreichen von 2 EUR eine 2 EUR Münze ausbezahlt. Die Wartezeit ist via Menupunkt "DELAY" einstellbar, Standard ist 3s. Jede eingeworfene Münze startet die Zeit bis zur Auszahlung neu.

#### **Bsp. Münzen in Geldschein wechseln**

(Hopper 3 Note Dispenser  $= 10$  EUR):

Es werden beliebige Münzen eingeworfen. Bei Erreichen von 10 EUR wird ein 10 EUR Schein ausbezahlt. Es können insgesamt 3 Hopper (oder Note Dispenser) gesteuert werden. Jeder Hopper Anschluss kann für Münz- oder Scheinauszahlung verwendet werden. Der entsprechende Münz- oder Geldschein Wert kann im SERVICE Menü eingestellt werden.

Bei allen 3 Hoppern werden LEER und VOLL überwacht, d.h. bei LEER wird dies im LCD Display angezeigt und die Geldannahme gesperrt. Die VOLL Überwachung kann einen Münzsortierer steuern und bei Hopper VOLL die Münzen in die Hauptkasse anstelle zu Hopper umleiten. Die LEER Überwachung kann mittels Menüeinstellung für jeden Hopper Anschluss separat aktiviert werden. Die VOLL Überwachung wird mittels Jumper aktiviert.

# <span id="page-2-0"></span>**2. SERVICE MENÜ**

Das SERVICE Menü wird mittels der SERVICE Taste auf der Platine aktiviert. Es kann auch ein externer Taster an JP 1.5 angeschlossen werden. Das auswählen der Menüpunkte erfolgt durch weiteres betätigen der SERVICE Taste. Längeres halten der SERVICE Taste aktiviert eine Wiederholfunktion. Mit der SERVICE Taste bewegt man sich vorwärts, mit der LEFT Taste rückwärts durch die Menüeinstellungen.

Die Einstellung des aktiven Menüpunktes erfolgt mit der START Taste (Wert erhöhen bzw. umschalten oder Funktion auswählen) oder mit der DOWN Taste (Wert verringern bzw. umschalten) . Es kann auch ein externer Taster an JP 1.4 angeschlossen werden. Längeres halten der START oder DOWN Taste aktiviert eine Wiederholfunktion (schnelle Wiederholfunktion nach 100 Schritten).

Taste LEFT und SERVICE gleichzeitig verlassen das SERVICEMENÜ, dies hat die gleiche Funktion wie der Menüpunkt EXIT.

Sollten bei verlassen mit EXIT evtl. noch Kredite vorhanden sein, z.B. Hopper leer während einer Auszahlung, wird die Auszahlung fortgesetzt.

Bei SERVICE und keinem weiterem Tastendruck im VERSION Fenster, wird das SERVICE Menü automatisch beendet und zum Bereit Modus gewechselt.

# <span id="page-3-0"></span>**2.1 Menüpunkte**

Aktuell umfasst das SERVICE Menü 88 Menüpunkte.

1: SOFTWARE und VERSION zeigt Software und Versionsnummer an z.B. CI MC8 CHANGER, VERSION: 2.03 2: STATUS H-EMPTY zeigt die Leermeldung für Hopper1-3 an: H1=E H2=E H3=E E=EMPTY (LEER), F=FULL (VOLL bzw. nicht LEER) 3: CREDIT zeigt das aktuelle Guthaben an, z.B. 10.00 4: TOTAL - IN zeigt an wie viel Geld insgesamt eingezahlt wurde (Kassen Zähler) 5: HOPPER1 - OUT zeigt an wie viele Münzen mit Hopper1 ausgezahlt wurden Bei "CLEAR" und Hopper Level aktiv wird dieser Wert auf Hopper1 LEVEL addiert. 6: HOPPER2 - OUT zeigt an wie viele Münzen mit Hopper2 ausgezahlt wurden Bei "CLEAR" und Hopper Level aktiv wird dieser Wert auf Hopper2 LEVEL addiert. 7: HOPPER3 - OUT zeigt an wie viele Münzen mit Hopper3 ausgezahlt wurden Bei "CLEAR" und Hopper Level aktiv wird dieser Wert auf Hopper3 LEVEL addiert. 8: HOPPER1 - LEVEL Füllstandanzeige für Hopper1, zeigt an wie viele Münzen noch im Hopper1 sind. 9: HOPPER2 - LEVEL Füllstandanzeige für Hopper2, zeigt an wie viele Münzen noch im Hopper2 sind. 10: HOPPER3 - LEVEL Füllstandanzeige für Hopper3, zeigt an wie viele Münzen noch im Hopper3 sind. 11: HOPPER1 - PAYOUT 20 COINS zahlt 20 Münzen mit Hopper1 aus, z.B. um den Hopper zu leeren. 12: HOPPER2 - PAYOUT 20 COINS zahlt 20 Münzen mit Hopper2 aus, z.B. um den Hopper zu leeren. 13: HOPPER3 - PAYOUT 20 COINS zahlt 20 Münzen mit Hopper3 aus, z.B. um den Hopper zu leeren. 14: EXIT - CLOSE SERVICE Beendet SERVICE und speichert alle Einstellungen. 15: BILL1 - HOPPER1, Setting range 0-1000, default setting 0 Geldschein1 angenommen, Anzahl Münzen mit Hopper1 auszahlen. 16: BILL1 - HOPPER2, Setting range 0-1000, default setting 0 Geldschein1 angenommen, Anzahl Münzen mit Hopper2 auszahlen. 17: BILL1 - HOPPER3, Setting range 0-1000, default setting 0 Geldschein1 angenommen, Anzahl Münzen mit Hopper3 auszahlen. 18: BILL2 - HOPPER1, Setting range 0-1000, default setting 0 Geldschein2 angenommen, Anzahl Münzen mit Hopper1 auszahlen. 19: BILL2 - HOPPER2, Setting range 0-1000, default setting 0 Geldschein2 angenommen, Anzahl Münzen mit Hopper2 auszahlen.

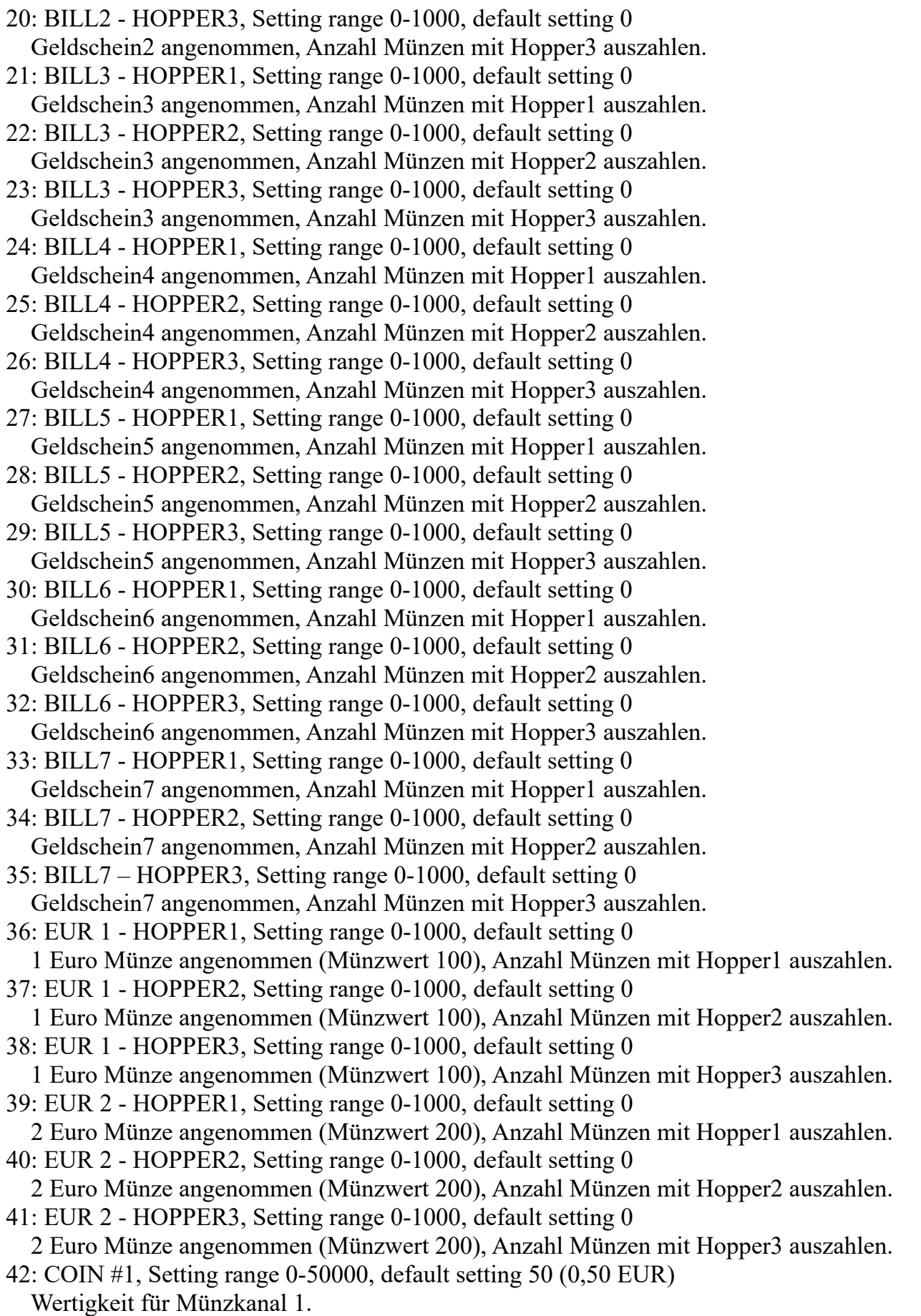

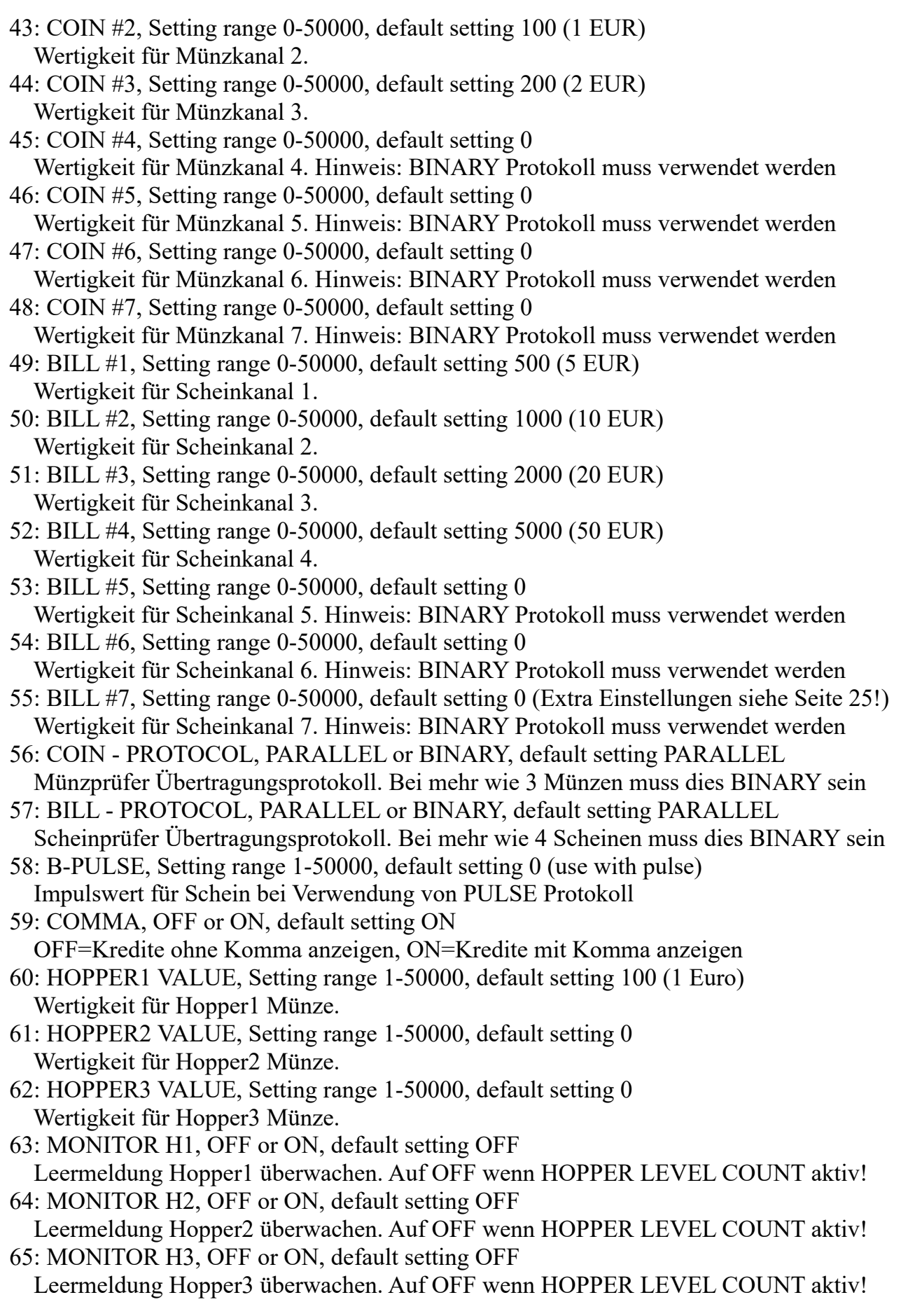

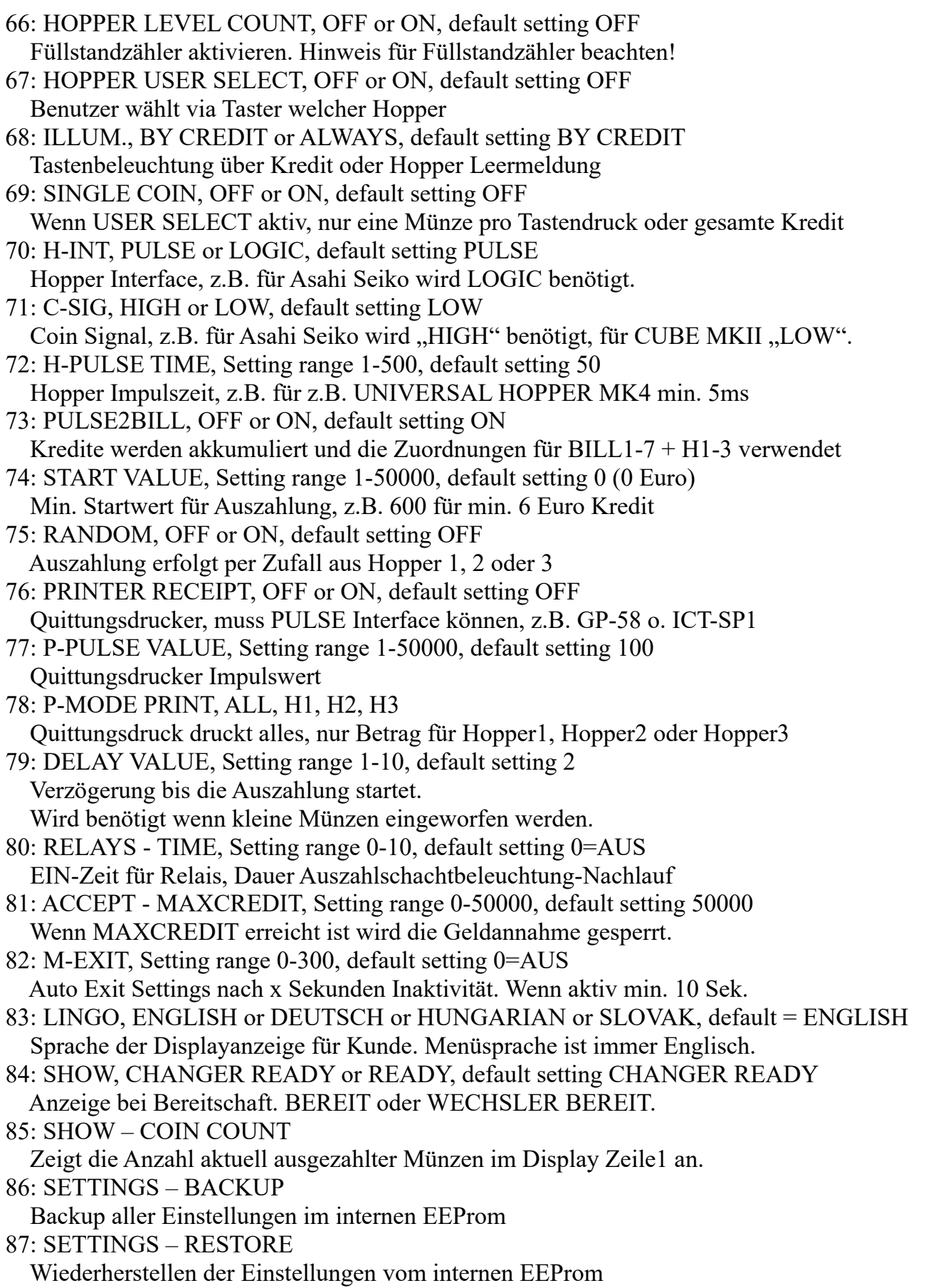

### 88: EXIT - CLOSE SERVICE

Beendet SERVICE und speichert alle Einstellungen.

Die Geldannahme ist während der SERVICE Funktion gesperrt.

Alle Einstellungen werden beim verlassen des Service Menüs (EXIT) gespeichert, d.h. das Service Menü immer mit EXIT beenden, sonst gehen die Änderungen verloren.

# <span id="page-8-2"></span>**3. GERÄTE**

#### <span id="page-8-1"></span>**3.1 Geldscheinprüfer**

Typ NV9, NV10 oder Pin kompatible. GBA HR1/ST1/ST2 via Adapter möglich. Protokoll: PARALLEL (default), PULSE or BINARY

Hinweis: Bei Verwendung von PULSE Protokoll muss der Impulswert bei B-PULSE eingestellt werden!

Steckerbelegung BILL Anschluss:

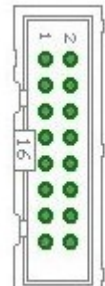

 $Pin 1 = +12V DC$  $Pin 2 = OV$ Pin  $3,4,5,6 = \text{MDB}$  (not used)  $Pin 7 = Busy$  (act. low)  $Pin 8 = Escrow (not used)$ Pin  $9,10,11,12 =$  Inhibit 1-4 (blocking = High, accept = Low) Pin 13 = Vend 3 (Note channel 3, act. low) Pin 14 = Vend 4 (Note channel 4, act. low) Pin 15 = Vend 1 (Note channel 1, act. low) Pin 16 = Vend 2 (Note channel 2, act. low)

#### <span id="page-8-0"></span>**3.2 Münzprüfer**

vom Typ NRI-G13, RM5, EMP800 oder Pin kompatible Protokoll: PARALLEL (default), PULSE or BINARY Steckerbelegung COIN Anschluss:

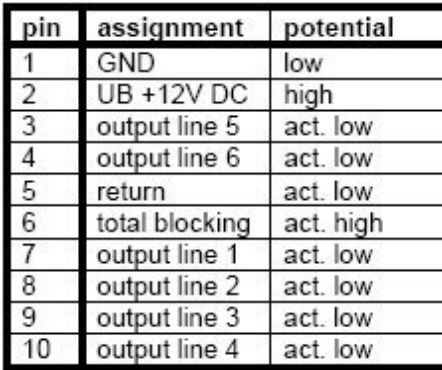

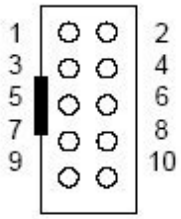

Ein Münzsortierer kann über die Hopper Vollmeldung auf die Hauptkasse geschaltet werden, z.B. EMP 850.00/P V7 /O o. /N /X Pin4 Low sorter control und SRT 800.3X

#### <span id="page-9-0"></span>**3.3 Hopper**

Hopper vom Typ Azkoyen U-II, Flow-Hopper, Hopper HS-2012 (STD) via MK4 Adapter, MK2/3/4 via MK4 Adapter, Note dispenser ND300KM via ND300KM Adapter, CUBE HOPPER MK2 mit driver cable und ND300-Adapter.

Seit Software Version 1.78 ist es Möglich auch Hopper via "LOGIC CONTROL" zu verwenden, z.B. Asahi Seiko WH3, CUBE HOPPER MKII (mit driver cable), EXCEL Hopper via CUBE HOPPER MK2 Adapter, praktisch jeder Hopper der den Standard Hopper Mode (LOGIC CONTROL) unterstützt.

Hinweis: CUBE HOPPER MKII wird via unserem ND300-Adapter + driver cable angeschlossen. Kabelbelegung siehe ND300-Adapter.

Protokoll: PULSE oder LOGIC CONTROL

Steckerbelegung HOPPER Anschluss:

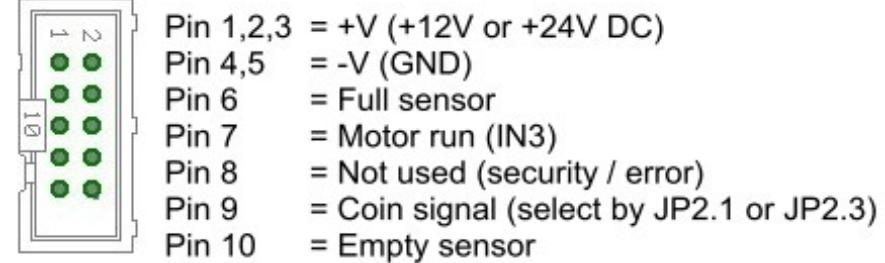

Wird ein Hopper währen der Auszahlung leer, z.B. wenn ein 500 Euro Schein in 2 Euro Münzen gewechselt werden soll (entspricht 250 Münzen), versucht die Steuerung die restlichen Münzen mit dem nächsten Hopper auszuzahlen. Ist die Anzahl der auszuzahlenden Münzen größer gleich 10 Stück, wird alle 10 Münzen die HOPPER Leermeldung geprüft und bei Bedarf auf den nächsten Hopper gewechselt.

Werden alle Hopper während der Auszahlung leer, meldet die Steuerung "HOPPER LEER". In der zweiten Zeile werden die restlichen Kredite angezeigt. Das Service Personal muss nun die Hopper befüllen. Damit die Steuerung nach Beenden des Auffüllens die restlichen Kredite auszahlt, muss das Service Personal mittels Taster am A.5 Eingang, oder via START Taste auf der Platine, die Auszahlung erneut starten. Der Eingang A.5 (JP2.6) ist normalerweise für "ANLAGE AUSSER BETRIEB" vorgesehen, sind jedoch Kredite vorhanden wird der Auszahlungs-Vorgang fortgesetzt.

Bei "LOGIC" control wird der Eingang für die Leermeldung als COIN Signal verwendet, deshalb steht keine echte Leermeldung zur Verfügung. Hier kann dann einfach die HOPPER LEVEL COUNT Funktion aktiviert werden.

Am Jumper JP2 sind die COIN Signale vom jeweiligen Hopper verfügbar.  $CO1 = COM$  Signal Hopper1,  $CO2 = CON$  Signal Hopper2,  $CO3 = CON$  Signal Hopper3 z.B. für Anschluss externer Zähler.

# **Beispiel für die Verwendung von LOGIC CONTROL mit einem MK4 Hopper:**

1. Am MK4-Adapter die Jumper Einstellung für MODE1 - LOGIC CONTROL setzen:  $\Rightarrow$  Mode 1 (Logic control / motor run) : JP1.3 closed + JP1.4 closed

2. Auf der CI MC8 Platine muss das COIN Signal anstelle der Hopper Leermeldung zum Mikrocontroller geleitet werden. Dazu gibt es einen Signal Auswahl Jumper für H1 (hopper1) bis H3 (hopper3), welcher Standardmäßig auf die Hopper Leermeldung gesteckt ist ( H1E= hopper1 empty). Um LOGIC Control zu verwenden muss das COIN Signal angewählt werden, d.h. der Jumper muss auf A0+CO1 (COIN Signal Hopper1). Das gleiche gilt dann für Hopper  $2 +$  Hopper 3.

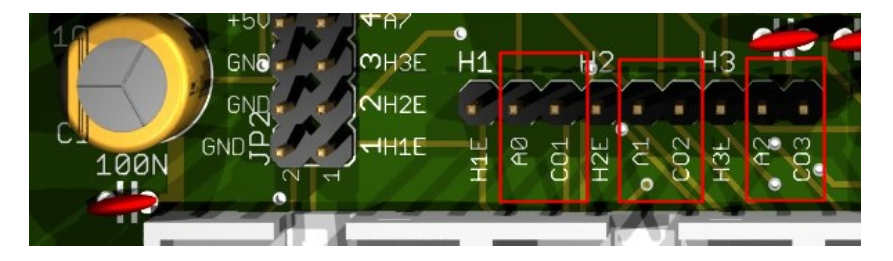

3. In den CI MC8 Einstellungen H-INT (Hopper Interface) auf LOGIC setzen.

Es gibt noch eine weitere Einstellmöglichkeit am MK4-Adapter: Es kann RAW oder µC COIN Signal gewählt werden.

 $JP2.1: Coin (µP Sensor Output) \Rightarrow short JP2.1 to JP2.2$  $JP2.3: Coin raw (Raw Sensor Output) \Rightarrow short JP2.3 to JP2.2$ 

# <span id="page-10-0"></span>**3.4 Hopper Level Count**

Mit HOPPER – LEVEL COUNT kann ein Füllstandzähler aktiviert werden. Unter HOPPER1-3 LEVEL kann der Füllstand eingestellt werden, z.B. 1000 Münzen. Der Zähler verringert sich um jede ausgezahlte Münze und zeigt somit die exakte Menge verbleibender Münzen für jeden Hopper an.

Bei aktiviertem Füllstandzähler wird dieser anstelle der Hopper Leerüberwachung benutzt, um die Anlage bei zu wenig Münzen auf "HOPPER LEER – AUSSER BETRIEB" zu setzen. Damit die Steuerung automatisch überprüfen kann ob noch genügend Münzen für einen Wechselvorgang vorhanden sind, wird zuerst geprüft ob für Geldscheine die Hopper Zuordnung eingestellt wurde. Der höchste Wert für Hopper 1-3 ist dann die Grenze für "HOPPER LEER – AUSSER BETRIEB". Ist keine Hopper Zuordnung eingestellt, wird die mindest- Anzahl Münzen über den größten Geldschein berechnet, z.B. bei max. 20 Euro Annahme und 50Cent im Hopper sind das min. 2000 div 50 = 40 Münzen. Scheinkanäle welche nicht verwendet werden (BILL #1-7), müssen auf 0 eingestellt sein.

Wird einer der Hopper1-3 OUT Zähler gelöscht, wird dieser Wert auf den Füllstandzähler addiert. Dies ist auch exakt die Anzahl die der Betreiber auffüllen muss, um wieder den Ausgangsfüllstand, z.B. 1000, zu haben.

#### <span id="page-11-3"></span>**3.5 Drucker**

Am JP2-9 Anschluss kann ein Quittungsdrucker angeschlossen werden. Der Drucker muss mit PULSE Protokoll arbeiten, z.B. der Drucker [ICT SP-1](https://www.casino-software.de/shop/de/Hardware/Zubehoer/Drucker-SP1). Im SERVICEMENÜ kann der Quittungsdruck aktiviert und der Impulswert eingestellt werden. Standard Einstellung ist 100, d.h. für 100 Kredit wird 1 Impuls am JP2-9 Anschluss ausgegeben. Ist der Quittungsdruck aktiviert kann der Kunde via START Taste eine Quittung anfordern (Jumper JP1.4). Der Taster für den Quittungsdruck kann über Pin A.7 (Jumper JP2.4) beleuchtet werden. Der Quittungsdruck muss **VOR** dem Auszahlvorgang angefordert werden !!! Wird der Taster betätigt ist die Tasterbeleuchtung für 60 Sekunden aktiv und signalisiert das eine Quittung angefordert und abschließend gedruckt wird. Dies wird auch im Display angezeigt. Nach 60 Sekunden Inaktivität wird die Auswahl für den Quittungsdruck abgebrochen. Der Drucker muss mit der Windows Drucker-Software entsprechend konfiguriert werden, das er nur bei Leitung YELLOW (Payout Trigger) druckt! Leitung BROWN (Coin in signal) wird als Gesamt-Zähler benutzt, ohne Druckfunktion. Detailtiere Anleitung für Drucker-Einrichtung hier: [https://www.casino-software.de/download/anleitung\\_pulse-drucker.pdf](https://www.casino-software.de/download/anleitung_pulse-drucker.pdf)

# <span id="page-11-2"></span>**3.6 LCD-Display**

Typ 162 mit 44780 Controller via 10pol. Flachbandkabel + LCD Interface oder kompatible, z.B. OLED mit KS0070 oder KS0073 Controller. Wir empfehlen die Verwendung eines abgeschirmten Kabel um Anzeigefehler zu vermeiden. Aktuelle OLED Displays sind älteren LCD Displays vorzuziehen.

#### <span id="page-11-0"></span>**3.7 Relais Ausgang**

Schließer-Kontakt, NO 200 VDC, 15Watt z.B. für Beleuchtung Geldausgabeschacht. Bei größeren Lasten bzw. Netzspannung muss ein externes Relais nachgeschaltet werden!

#### <span id="page-11-1"></span>**3.8 Bargeldlose Systeme**

Zur Zeit können folgende Kreditkarten und Smartcard Systeme angebunden werden:

[Nayax cashless payments vpos](http://www.nayax.com/cashless_payments/vpos/) [Otiglobal cashless payment systems otipulse](https://www.otiglobal.com/cashless_payment_systems/otipulse/) [USA Technologies ePort G9](https://usatech.com/products-services/eport-cashless-hardware/eport-g9) und [ePort G10-S](https://usatech.com/products-services/eport-cashless-hardware/eport-g10-s) [Sacoa Debit Card, POS and Redemption System](http://www.sacoacard.com/) [Ingenico pos solutions smart pos self-service](https://www.ingenico.com/pos-solutions/smart-pos/self-service/iself-series.html)

Über den genauen Leistungsumfang der bargeldlosen Systeme bitte direkt beim Anbieter informieren. Sie finden auch passende bargeldlose Geräte in unserem [Web-Shop.](https://www.casino-software.de/shop/de/Hardware/Bargeldlose-Systeme) Die oben aufgeführten Systeme können Problemlos an das CI MC8 angeschlossen werden. Das Gerät muss dazu mit PULSE Interface betrieben werden. Weitere Informationen zur Verkabelung des entsprechenden Systems erhalten Sie dann von uns auf Anfrage. Wir haben eine PDF Datei mit Informationen zum Anschluss von Nayax Systemen: [Nayax Connection](https://www.casino-software.de/download/ci2_nayax.pdf)

#### <span id="page-12-0"></span>**3.9. PULSE-Adapter**

Eine einfache Anschluss-Möglichkeit der Impuls-Ausgangsleitung von Nayax, oder anderem Bargeldlosem System, bietet unser PULSE-Adapter. Es stehen zwei Varianten vom PULSE-Adapter zur Auswahl, eine COIN und eine BILL Version.

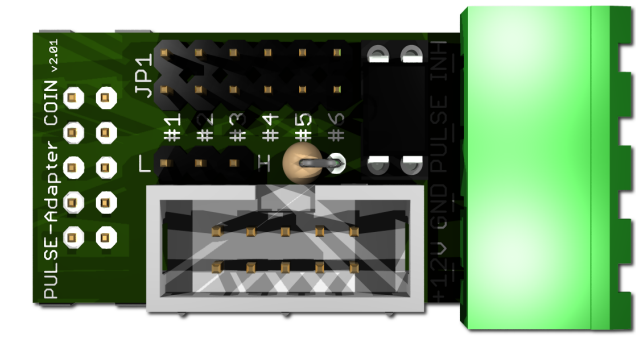

Der **PULSE-Adapter COIN** hat einen 10 poligen Stecker, welcher in Standard Münzprüfer Anschlüsse passt, und bietet erneut einen 10 pol. Wannenstecker für das original Münzprüfer Kabel. Somit verbleibt der Münzprüfer Anschluss bestehen. Das Bargeldlose Gerät wird nun einfach über eine steckbare Schraubklemme angeschlossen. Mittels Jumper wird der entsprechende

Münzkanal ausgewählt auf welchen das externe Kreditsignal transferiert wird. Zusätzlich gibt es einen INHIBIT Anschluss um die Annahme bzw. Bereitschaft des Bargeldlosen Systems zu steuern.

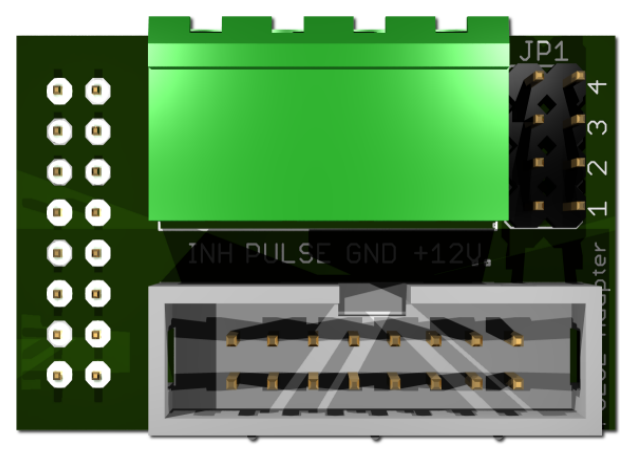

Der **PULSE-Adapter BILL** hat einen 16 poligen Stecker, welcher in Standard NV9 / NV10 Anschlüsse passt, und bietet erneut einen 16 pol. Wannenstecker für das original Geldscheinprüfer Kabel. Somit verbleibt der Geldscheinprüfer Anschluss bestehen.

Der **PULSE-Adapter BILL** bietet die selben Möglichkeiten wie der obige PULSE-Adapter COIN, Auswahl des Geldschein Kanals und INHIBIT Steuerung.

#### <span id="page-13-1"></span>**4. CASH-INTERFACE MC8 BOARD**

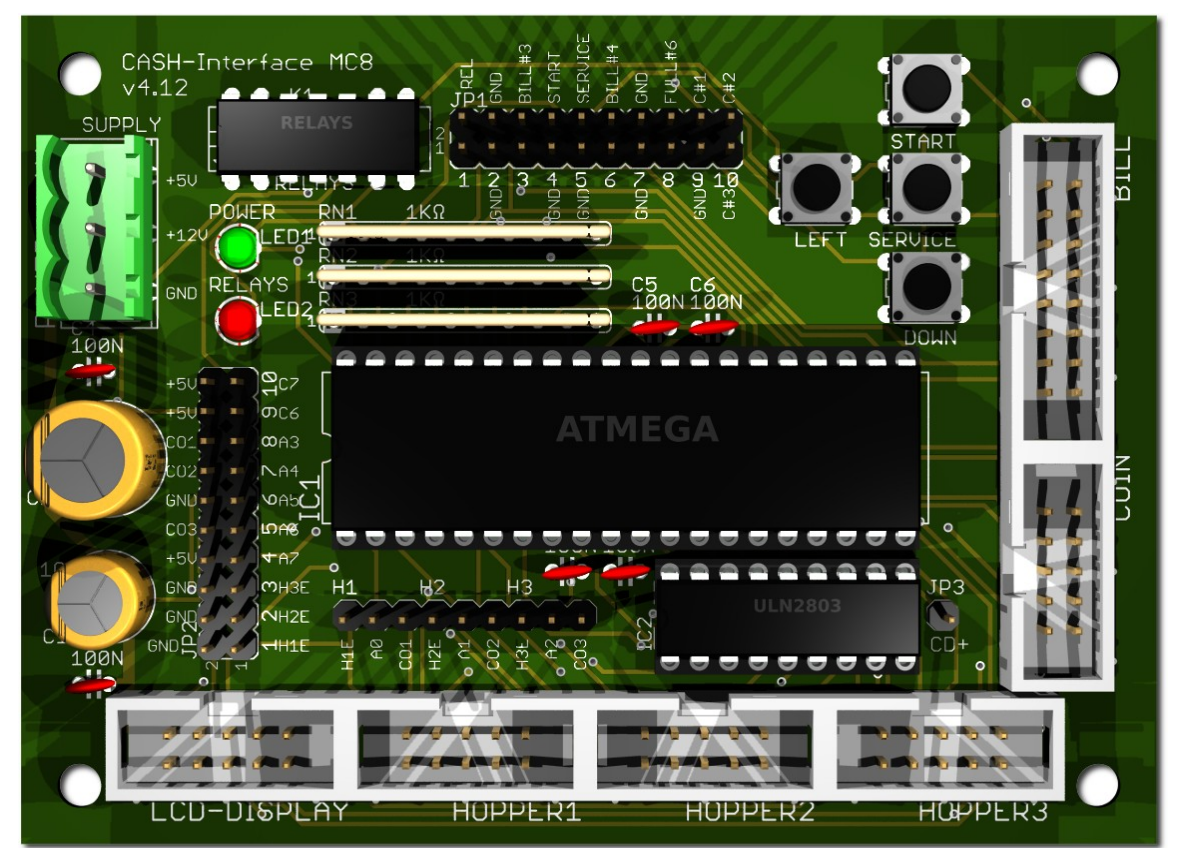

#### <span id="page-13-0"></span>**4.1 Jumper Belegung**

JP1.1 - RELAYS, Pin1=K1/14, Pin2=K1/8 Relays closer contact (NO)<br>JP1.2 - GND. Pin3=GND. Pin4=GND GROUND  $JP1.2 - GND$ ,  $Pin3 = GND$ ,  $Pin4 = GND$ JP1.3 - C.2, Pin5=bill #3, Pin6=C.2 monitor bill #3 JP1.4 - START, Pin7=GND, Pin8=C.4 external START button / Menu value UP JP1.5 - SERVICE, Pin9=GND, Pin10=C.5 external SERVICE button / Menu RIGHT JP1.6 - C.3, Pin11=bill #4, Pin12=C.3 monitor bill #4 JP1.7 - GND, Pin13=GND, Pin14=GND GROUND JP1.8 - Hopper Full, Pin15=coin #6, Pin16=H1-H3 FULL monitor Hopper FULL JP1.9 - COIN, Pin17=GND, Pin18=coin#1 COIN#1 JP1.10 - COIN, Pin19=coin#2, Pin20=coin#3 COIN#2 + COIN#3 JP2.1 - Pin1=Hopper1 EMPTY, Pin2=GND Hopper1 EMPTY, GROUND JP2.2 - Pin3=Hopper2 EMPTY, Pin4= GND Hopper2 EMPTY, GROUND JP2.3 - Pin5=Hopper3 EMPTY, Pin6= GND Hopper3 EMPTY, GROUND JP2.4 - A7, Pin7=A7, Pin8=+5V Illumination Print or Payout button 3 JP2.5 - Menu EXIT, Pin9=A.6, Pin10= COIN3 SIGNAL Menu EXIT, Hopper3 coin signal JP2.6 - Out of service, Pin11=A.5, Pin12=GND manually Out of order input JP2.7 - Menu DOWN, Pin13=A.4, Pin14=COIN2 SIGNAL Menu value DOWN, Hopper1 coin signal JP2.8 - Menu LEFT, Pin15=A.3, Pin16= COIN1 SIGNAL Menu LEFT, Hopper1 coin signal JP2.9 - Printer PULSE, Pin17=C.6, Pin18=+5V Printer PULSE JP2.10 - Printer pulse total, Pin19=C.7, Pin20=+5V Printer PULSE total

or error signal ACTIVE LOW or illumination payout button 1 or illumination payout button 2

#### <span id="page-14-0"></span>**4.2 MIKRO CONTROLLER**

ATMega1284 (8 MHz internal clock) I/O ports:

- Port A.0 Hopper1 Empty, not empty=LOW
- Port A.1 Hopper2 Empty, not empty=LOW
- Port A.2 Hopper3 Empty, not empty=LOW
- Port A.3 Menu LEFT (select pay out hopper 1)
- Port A.4 Menu value DOWN (select pay out hopper 2)
- Port A.5 Out of service (pull down to GND, e.g. via daily timer or switch, or push button to restart payout after hopper empty and refill.
- Port A.6 Menu EXIT (select pay out hopper 3)
- Port A.7 illumination print ticket button, or pay out button 3, or ERROR (H-EMPTY) signal = ACTIVE LOW
- Port B.0 Coin #1, Active LOW
- Port B.1 Coin #2, Active LOW
- Port B.2 Coin #3, Active LOW
- Port B.3 Hopper3 pulse
- Port B.4 Hopper1 pulse
- Port B.5 Hopper2 pulse
- Port B.6 Accept coin and bill validator, Active LOW (INHIBIT)
- Port B.7 Relays, Active HIGH, JP1.1 is a closer contact NO
- Port C.0 Bill #1, Active LOW
- Port C.1 Bill #2, Active LOW
- Port C.2 Bill #3, Active LOW
- Port C.3 Bill #4, Active LOW
- Port C.4 Push button 1, START, JP1.4, Active LOW, (select print receipt)
- Port C.5 Push button 2, SERVICE MENU, JP1.5, Active LOW,
- Port C.6 Printer pulse (or illumination pay out button 1)
- Port C.7 Printer pulse total (or illumination pay out button 2)

Port D.0 - LCD 1, DB4 Port D.1 - LCD 1, DB5 Port D.2 - LCD 1, DB6 Port D.3 - LCD 1, DB7 Port D.4 - LCD 1, Enable Port D.5 - LCD 1, RS Port D.6 - LCD 1, RW Port D.7 - LCD 2, Enable  $\Rightarrow$  2 LCD

# <span id="page-15-2"></span>**5. ANSCHLÜSSE**

#### <span id="page-15-1"></span>**5.1 Stromversorgung**

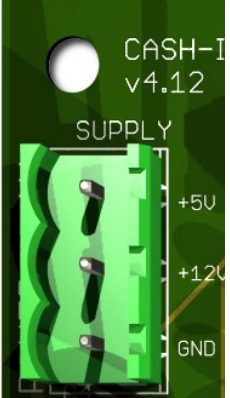

Die Stromversorgung wird an Klemme X1 angeschlossen.

Das CASH-Interface MC8 benötigt eine Versorgungsspannung von +5V und +12V DC. Die Masseanschlüsse (GND) der beiden Spannungen müssen verbunden werden. Der Anschluss von +5V, +12V und GND ist auf der Platine aufgedruckt.

# <span id="page-15-0"></span>**5.2 MK4-Adapter**

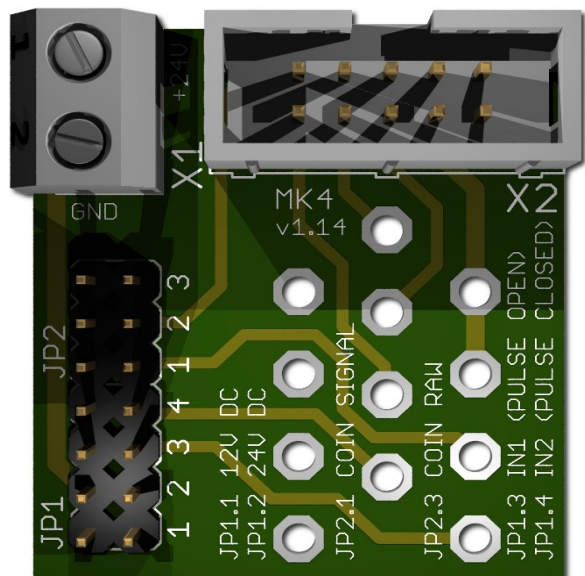

 Occupation of the 10 pole plug (Azkoyen compatible):

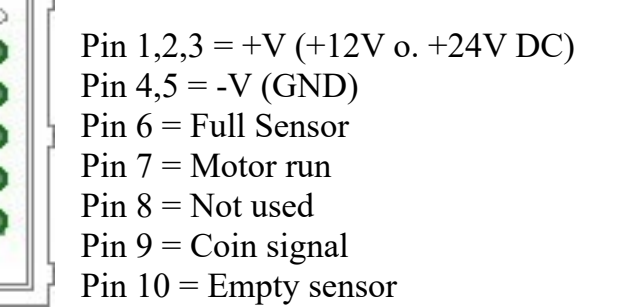

Wir bieten außer dieser CHINCH auch eine BULGIN Version in unserm [Webshop](https://www.casino-software.de/shop/de/Hardware/Platinen/UNIVERSAL-HOPPER-MK2--MK3--MK4-Adapter) an.

X1-1: +24V DC  $X1-2$ <sup> $\cdot$ </sup> GND

JP1.1 : +12V Hopper, power from CASH-Interface  $JPI.2$ : +24V Hopper, power from external power supply on plug X1 JP1.3 : IN1 (mode selector) JP1.4 : IN2 (mode selector)

Mode 0 (Direct switching 24V) : JP1.3 open + JP1.4 open Mode 1 (Logic control / motor run) : JP1.3 closed + JP1.4 closed Mode 2 (Coin counting / pulse) : JP1.3 open + JP1.4 closed

 $JP2.1: Coin (µP Sensor Output) \Rightarrow short JP2.1 and JP2.2$ JP2.3 : Coin raw (Raw Sensor Output) => short JP2.3 and JP2.2

[www.CASINO-SOFTWARE.de](http://www.casino-software.de/) Page 16 of 27

# <span id="page-16-0"></span>**5.3 ND300-Adapter**

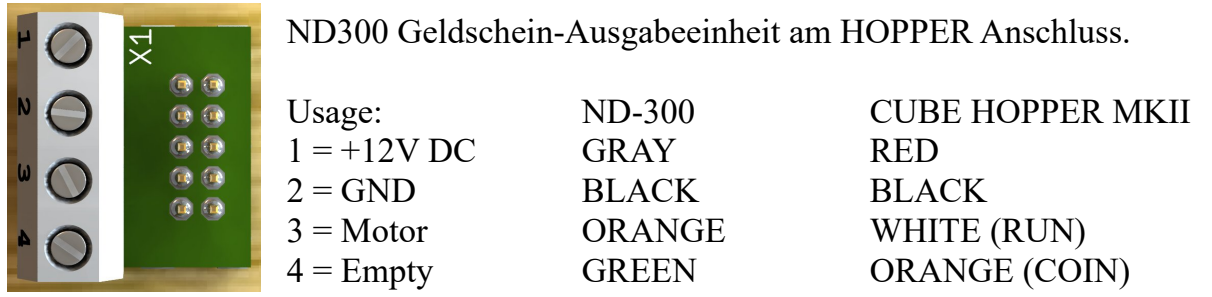

Der ND300-Adapter kann auch dazu verwendet werden um Hopper, welche nicht über ein Flachbandkabel-Anschluss verfügen, mit dem 10 pol. Hopper Anschlussstecker auf der CI MC8 Platine zu verbinden.

Via ND-300 Adapter können die PULS-Signale auch an andere Geräte weitergeleitet werden, um z.B. Smartcards oder RFID Karten aufzuladen.

#### **CUBE HOPPER MKII:**

Bei Anschluss von CUBE HOPPER MKII wird das original, für den Hopper verfügbare "driver cable", benötigt:

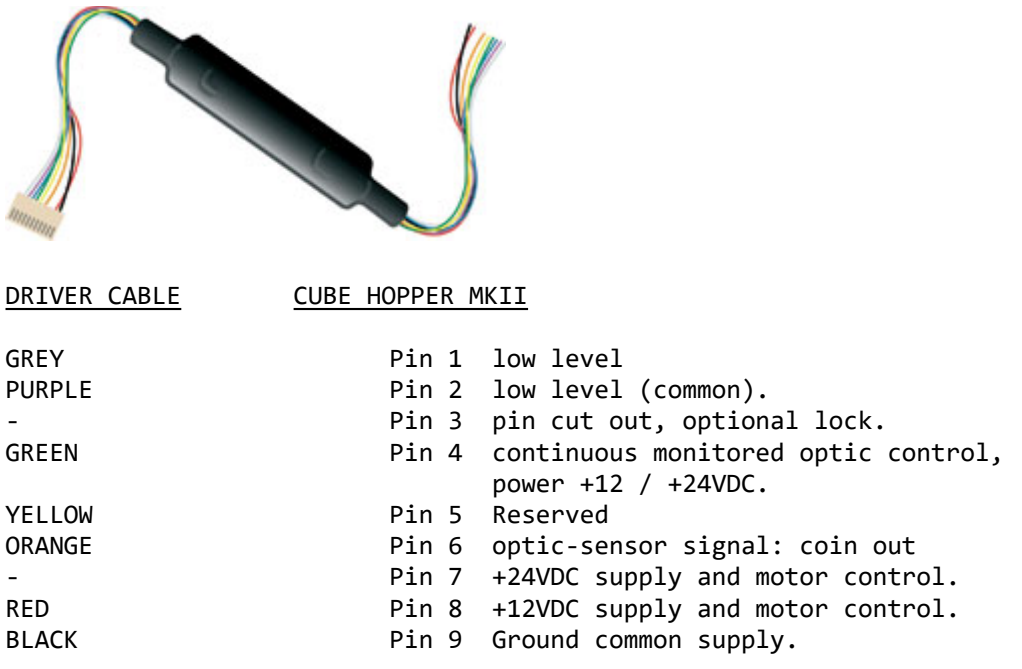

CUBE HOPPER MKII muss mit der Einstellung

LOGIC CONTROL (Menüpunkt 70: H-INT, PULSE or LOGIC, default setting PULSE) und

COIN SIGNAL LOW (Menüpunkt 71: C-SIG, HIGH or LOW, default setting HIGH) verwendet werden! **Bei Anschluss via ND300-Adapter muss der Jumper für H1, H2 oder H3 jeweils auf H1E bzw. H2E bzw. H3E gesteckt sein!**

[www.CASINO-SOFTWARE.de](http://www.casino-software.de/) Page 17 of 27

# <span id="page-17-2"></span>**5.4 LCD-Adapter**

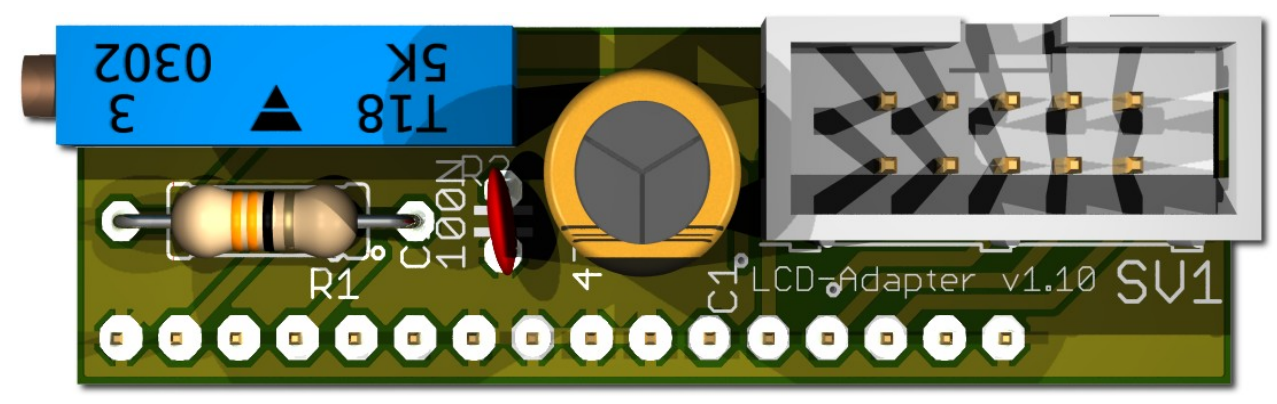

Abhängig vom verwendeten LCD-Display muss der Adapter auf der linken oder rechten Seite montiert werden. Manche Displays haben die Stromversorgung auf der linken Seite, andere auf der rechten Seite! Hinweis: ab Version 1.10 hat der Adapter nur noch 16 Pins.

#### <span id="page-17-1"></span>**5.5 PIN OUT LCD-Adapter**

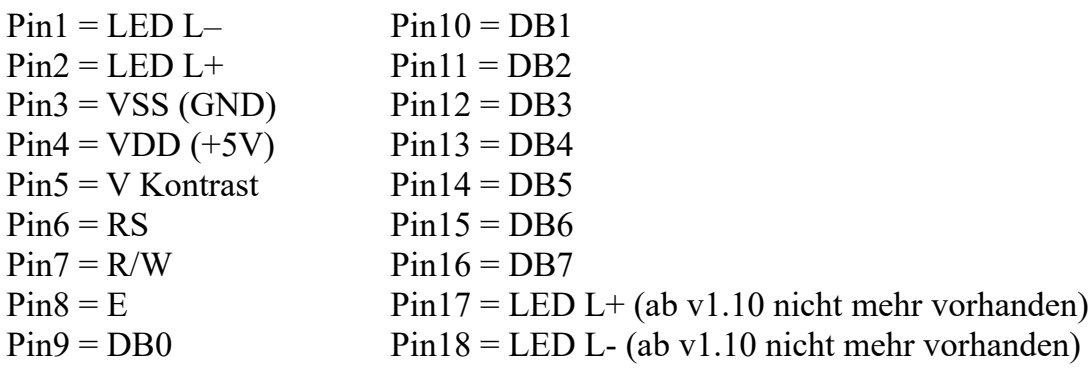

Mit dem CASH-Interface MC8 wird das LCD-Display im 4Bit Modus betrieben. Der Kontrast wird via Spindel Potentiometer eingestellt. Neuere OLED Displays benötigen keine Kontrasteinstellung mehr. Wir empfehlen neuere OLED Displays einzusetzen.

# <span id="page-17-0"></span>**5.6 LCD Adapter Position für DISPLAYTECH 162C**

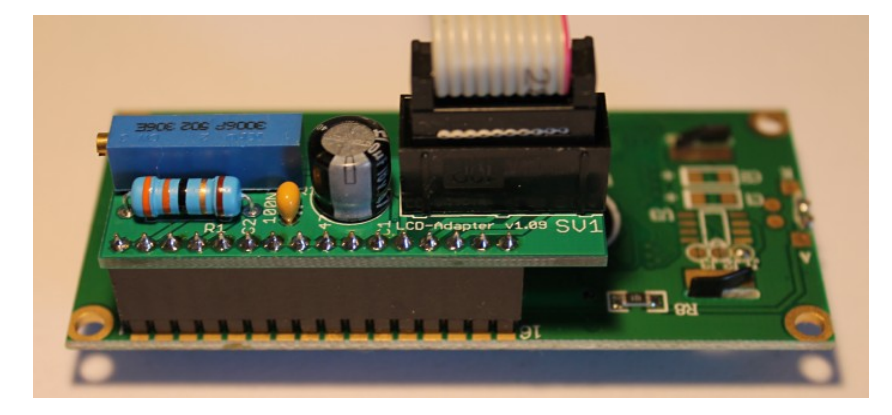

**Der Hersteller empfiehlt keine längeren Kabel als 10cm zu verwenden um Störungen zu vermeiden! Wenn Sie längere Kabel haben und Probleme mit der Anzeige auftauchen verwenden Sie bitte kürzere oder abgeschirmte Kabel.**

# <span id="page-18-0"></span>**5.7 LCD-Kabel geschirmt**

Bei Umgebungen mit starken Störsignalen, z.B. durch Motoren oder Magnetventile erzeugt, können Störungen in der Anzeige des LCD oder OLED Displays auftreten!

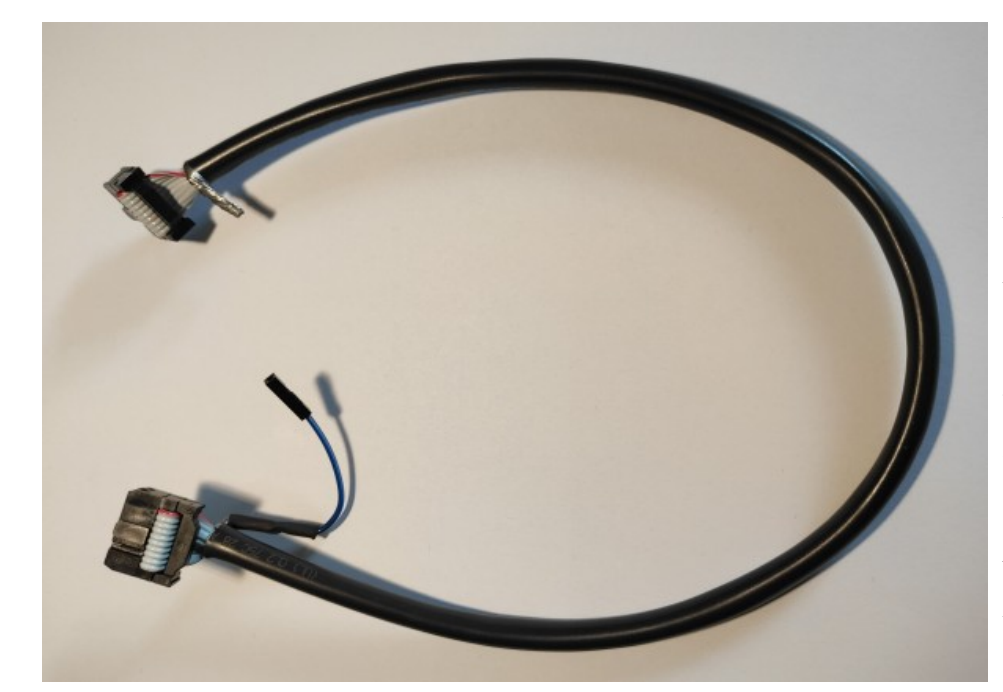

Im Display erscheinen dann wirre Zeichen (Hieroglyphen).

Abhilfe schafft hier ein abgeschirmtes Kabel, welches die Störsignale abblockt.

Wir empfehlen den Einsatz eines abgeschirmten Kabels für das LCD Display um Probleme mit der Anzeige zu vermeiden.

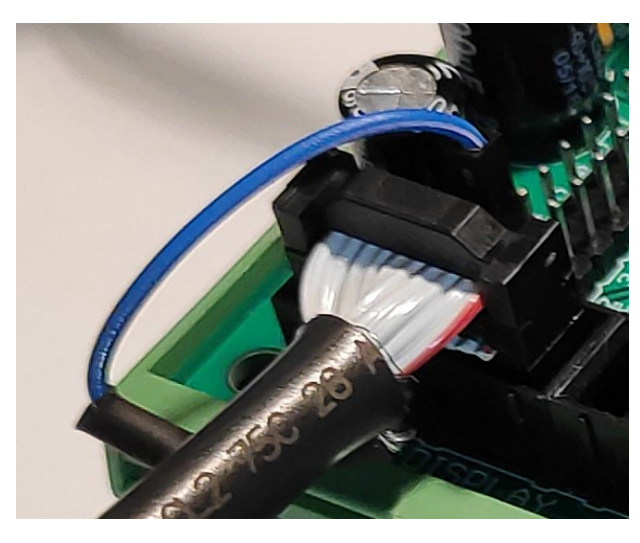

Für die Erdung der Kabel-Schirmung ist die Abschirmung auf einer Seite mit einem einpoligen Dupont-Kabel mit Buchse ausgeführt, und kann somit einfach an der CI MC8 Platine auf MASSE (JP2 - GND Pin) gesteckt werden.

**Außerdem sind sogenannte Y-Kabel verfügbar, dies Ermöglicht den Anschluss von 2 Displays an einem LCD Anschluss. Z.B. ein Display außen für die Kunden (OLED) und ein zweites Display (LCD) in der Maschine für SERVICE Zwecke.**

Abgeschirmte Flachbandkabel sowie Y-Kabel bieten wir als Zubehör im Web-Shop unter [www.casino-software.de/shop](https://www.casino-software.de/shop/) an.

#### <span id="page-19-0"></span>**5.8 Standard Modus (Quittungsdrucker + Ausser Betrieb)**

Im Standard Modus sind die Ausgänge C6 und C7 PULSE Ausgänge für den Drucker. Ein Quittungsdruck wird mittels Taster am START Eingang gewählt. Tasterbeleuchtung Quittungsdruck ist Ausgang A.7 (ACTIVE LOW). Der Quittungsdruck muss **VOR** dem Auszahlvorgang angefordert werden !!!

Mit dem A5 Eingang ist es möglich die Maschine in den "AUSSER BETRIEB" Modus zu setzen, das bedeutet im LCD Display wird "AUSSER BETRIEB" angezeigt, und die Geldannahme ist deaktiviert. Die ist z.B. im Car-Wash Bereich interessant um die Anlage via Zeitschaltuhr über die Nacht zu deaktivieren. Der A5 Eingang dient zusätzlich um nach einer Hopper leer Störung den Auszahlvorgang wieder zu starten und die verbleibenden Münzen auszuzahlen.

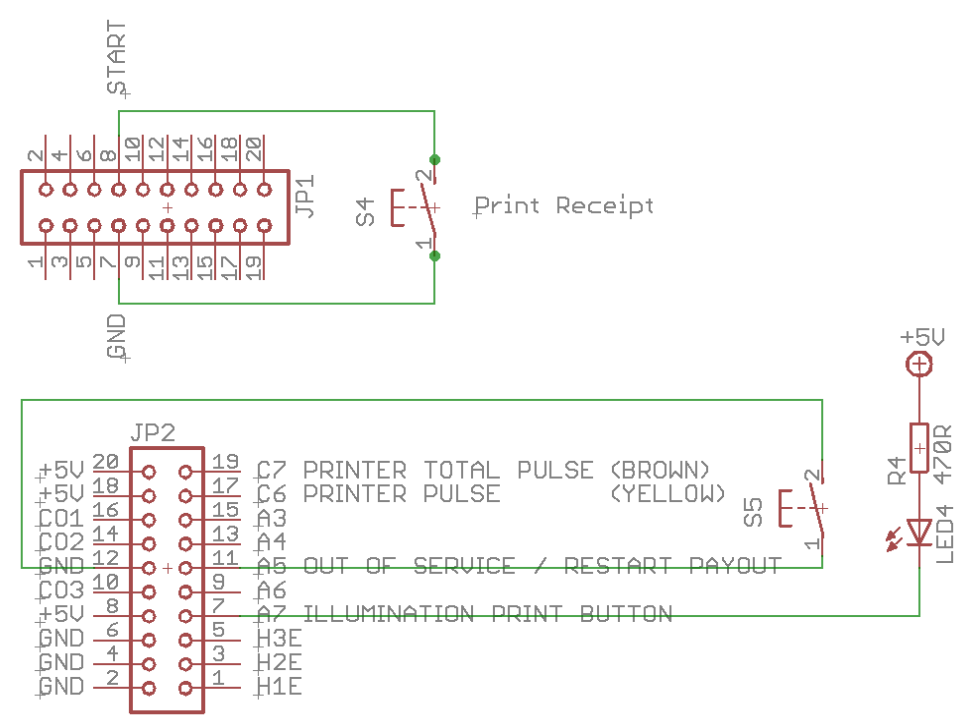

Der PRINTER PULSE Ausgang ist jeweils ein OPEN KOLLEKTOR Ausgang, mit max. 500mA Strom (ULN2803). Anstelle eines Druckers kann z.B. auch ein externer Zähler angeschlossen werden. Wird ein Relais verwendet muss eine Freilaufdiode parallel zur Relaisspule geschaltet werden, ansonsten wird der Ausgang vom CI MC8 zerstört!

Interner Anschluss vom PULSE Ausgang (OPEN KOLLEKTOR):

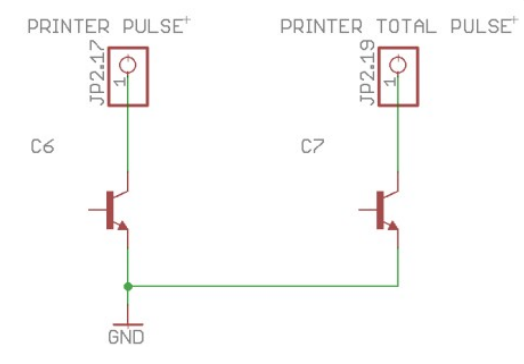

[www.CASINO-SOFTWARE.de](http://www.casino-software.de/) Page 20 of 27

#### <span id="page-20-0"></span>**5.9 Benutzerwahl Modus (Auswahl-Tasten + Beleuchtung)**

Taster Anschluss:

S1 = Taster Auszahlung Hopper 1 (z.B. 0,50 Euro Münze), LED1 = Beleuchtung Taster 1 S2 = Taster Auszahlung Hopper 2 (z.B. 1 Euro Münze), LED2 = Beleuchtung Taster 2

S3 = Taster Auszahlung Hopper 3 (z.B. 2 Euro Münze), LED3 = Beleuchtung Taster 3

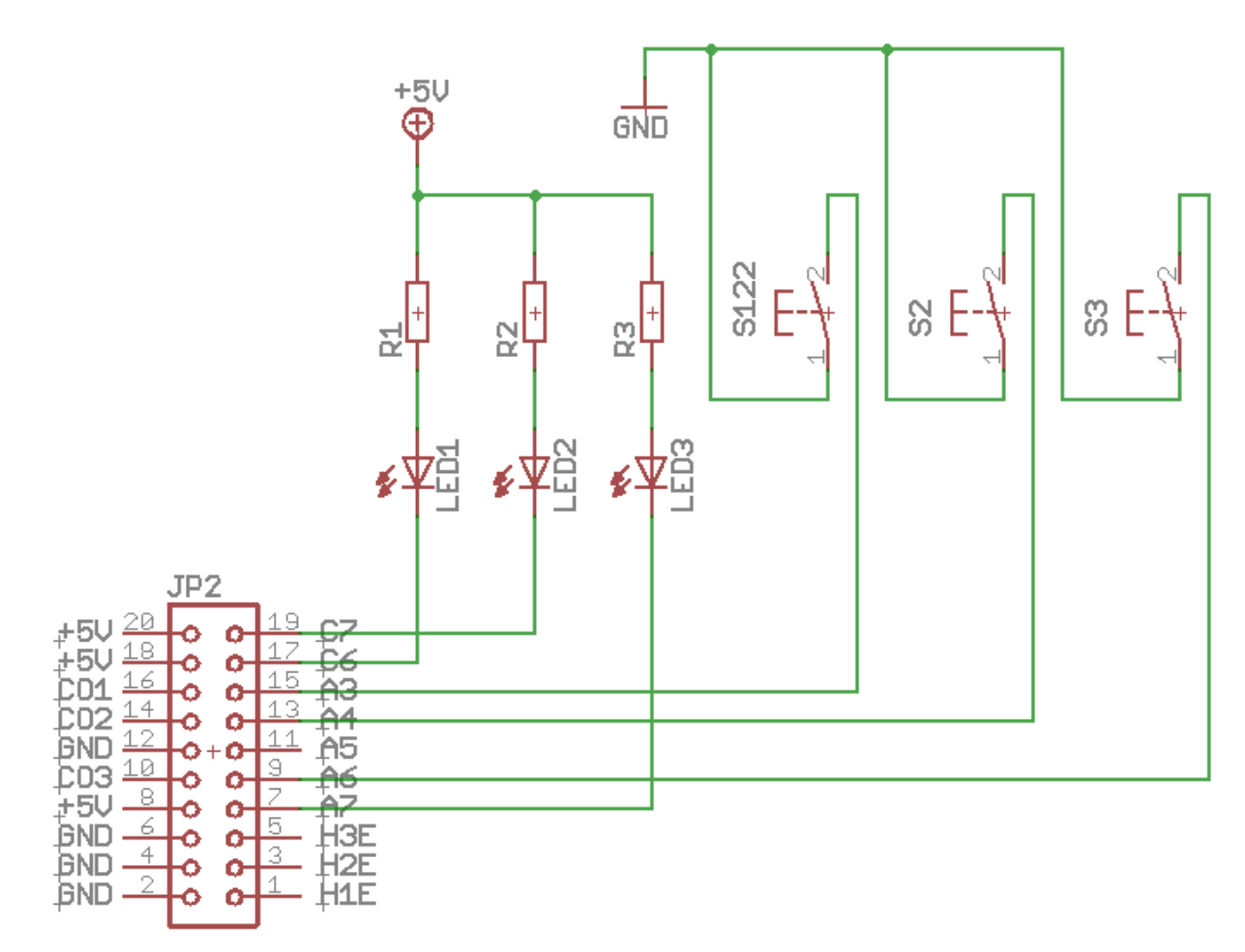

Für die Beleuchtung sollten LEDs verwendet werden da diese weniger Strom benötigen. Jeder Ausgang kann max. 500 mA liefern, für höhere Ströme muss ein externes Relais benutzt werden. Wird ein Relais verwendet muss eine Freilaufdiode parallel zur Relaisspule geschaltet werden, ansonsten wird der Ausgang vom CI MC8 zerstört!

HINWEIS: wenn die USER SELECT Funktion nicht aktiviert wurde, kann ein ERROR Signal am Pin A7 abgegriffen werden. Das ERROR Signal ist bei HOPPER LEER Status verfügbar (ACTIVE LOW). Ist der Quittungsdruck aktiviert dient A7 als Tasterbeleuchtung und kann nicht als ERROR Signal verwendet werden.

#### <span id="page-21-0"></span>**5.10 Externe Menü Tasten (SERVICE)**

Es können 5 externe Tasten angeschlossen werden um die Einstellungen via "Fernsteuerung" zu bedienen, z.B. wenn das CASH-Interface MC8 in ein geschlossenes Gehäuse eingebaut wurde.

Es sind 5 Tasten Möglich:

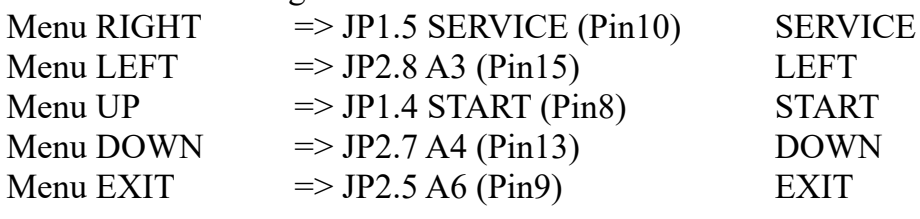

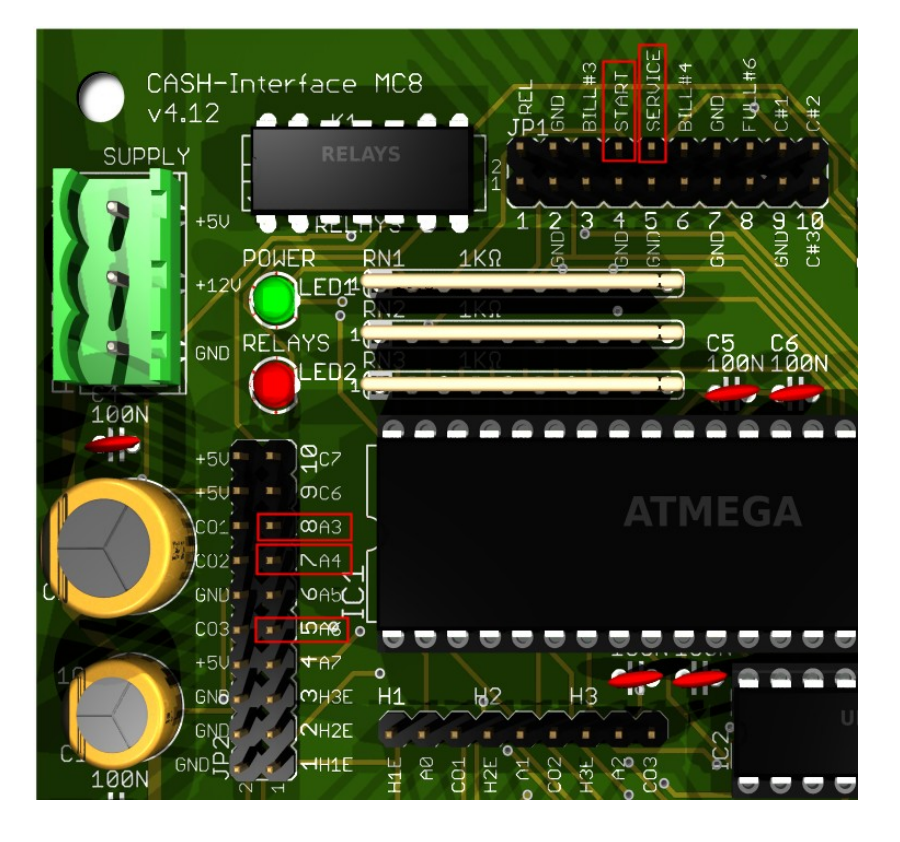

Auf die Pins lassen sich am einfachsten DUPONT Kabel aufstecken!

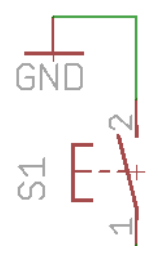

Wir benötigen GROUND an jedem Pin, d.h. die Taster einfach mit GROUND verkabeln!

#### <span id="page-22-0"></span>**6. INBETRIEBNAHME**

Um die Einstellungen vorzunehmen wird das Service Menü via SERVICE Taste aufgerufen. Mittels der SERVICE Taste wird zum nächsten Menüpunkt navigiert. Zuerst die Werte für Münzen und Geldscheine einstellen, dazu unter COIN #1 den Wert der ersten Münze einstellen, z.B. 10 für 10 Cent. Dann bei COIN #2 den Wert der zweiten Münze einstellen, z.B. 20 für 20 Cent, usw.. Analog die Einstellungen für Geldscheine vornehmen. Bei BILL #1 den Wert für Geldschein 1 einstellen, z.B. 500 für 5 Euro. Dann den Wert des zweiten Geldscheines einstellen, z.B. 1000 für 10 Euro, usw..

Als nächstes das Übertragungsprotokoll für Münzprüfer (COIN) und Geldscheinprüfer (BILL) einstellen. Hinweis: bei mehr als 3 Münzen oder Scheinen muss das BINARY Protokoll verwendet werden. Dazu muss auch der Münz- bzw. Geldscheinprüfer auf BINARY Protokoll eingestellt werden!

Nun die Wertigkeit für Hopper1-3 einstellen. Der kleinste Münzwert muss im Hopper 1 sein, der größte Münzwert in Hopper 3, somit kann die Steuerung selbst berechnen wie viele Münzen aus welchem Hopper ausbezahlt werden sollen, falls dies nicht explizit bei den Einstellungen unter BILL1-7 + HOPPER1-3 vorgegeben wurde.

Als nächste Einstellung folgt die Hopper Leerüberwachung für Hopper1-3 (H1-EMPTY, H2-EMPTY, H3-EMPTY). Es wird empfohlen die Überwachung zu aktivieren.

Für den ersten Testlauf Münz- und Geldscheinprüfer, sowie befüllte Hopper anschließen und diverse Banknoten testen.

Im Service Menü wird unter TOTAL IN die Summe aller Zahlungseingänge angezeigt, sowie ein Münz-Ausgabezähler für jeden Hopper.

Spezielle Auszahlungsfunktion für den BILL#4 Pin des CASH-Interface MC8: wenn BILL #7 auf "12345" eingestellt ist und die Einzahlung auf der BILL#4 Leitung des Boards erfolgt, werden die Zuordnungen für Bill1-7 + H1-H3 ignoriert und die auszuzahlenden Münzen werden von der Steuerung berechnet. Dies ist z.B. notwendig, wenn Sie diese Einstellung haben wollen: Ein bargeldloses Nayax-Gerät soll nur Wertmarken auszahlen, welche sich im Hopper 2 befinden. Verbinden Sie die Nayax-Impulsleitung mit dem Bill#4- Pin des CASH-Interface MC8 und setzen Sie den Bill7-Wert auf 12345.

# <span id="page-23-0"></span>**7. SONSTIGES**

Für Münz- und Geldscheinprüfer kann das Protokoll separat eingestellt werden, PARALLEL oder BINARY (PAR o. BIN). Münzprüfer PARALLEL Protokoll sind 3 Münzen möglich (#1 - #3) Münzprüfer BINARY Protokoll sind 7 Münzen möglich (#1 - #3 BINARY CODED)

Geldscheinprüfer PARALLEL Protokoll sind 4 Scheine möglich (#1 - #4) Geldscheinprüfer BINARY Protokoll sind 7 Scheine möglich (#1 - #3 BINARY CODED) Geldscheinprüfer im PULSE Protokoll muss der Impuls Wert bei B-PULSE eingestellt werden, z.B. 100 wenn der Geldscheinprüfer pro Euro einen Impuls ausgibt.

Arbeitet der Geldscheinprüfer im PARALLEL oder BINARY Protokoll muss der B-PULSE Wert auf 0 eingestellt sein !!!

Die Bonus Funktion funktioniert auch mit PULSE Protokoll.

1. In den CI MC8 Einstellungen den PULSE Wert auf 500 einstellen, bedeutet ein Impuls auf bill#1 ist 5 Euro.

2. In den CI MC8 Einstellungen die Geldschein Werte einstellen,

z.B. bill#1=500, bill#2=1000, bill#3=2000

3. In den CI MC8 Einstellungen die Anzahl Münzen für jede Banknote einstellen,

z.B. bill1 hopper1=5, bill2 hopper1=11, bill3 hopper1=23

Das CI MC8 erkennt die besonderen Einstellungen für Geldscheine, und benutzt die Einstellungen für den Geldschein-Wert der vom Kunden eingezahlt wurde.

Der Münzwert muss immer aufsteigend sein, d.h. die kleinste Münze im Hopper1. Bei gleichem Münzwert pro Hopper wird abwechselnd mit einem anderen Hopper ausgezahlt.

Im Service Menü wird die HOPPER Leermeldung für Hopper1-3 angezeigt. Zudem können für jeden Hopper jeweils 20 Münzen ausgezahlt werden, dies ist nützlich um z.B. die Hopper zu entleeren.

Sollen mehr wie 10 Münzen aus einem Hopper ausgezahlt werden, erfolgt alle 10 Münzen eine Pause von 2 Sekunden um einen Münzstau zu vermeiden.

"DELAY - VALUE" Einstellung ist die Zeit die bei Münzeinwurf gewartet wird bevor die Auszahlung startet, z.B. wenn mehrere 50 Cent Münzen eingeworfen werden.

"RELAYS - TIME" Einstellung ist die Zeit die das Relais nach Beendigung der Auszahlung an bleibt, z.B. um den Ausgabeschacht zu beleuchten.

Leermeldung vom jeweiligen Hopper wird während der Auszahlung nur geprüft, wenn die Anzahl der Münzen mehr wie 20 Stück ist.

Bei Münzprüfer im PARALLEL Mode kann nur Leitung 1-3 ausgewertet werden, da wegen ungenügender Eingänge am Mikrocontroller die Hopper auf den hinteren Münzkanälen liegen. Bei mehr als 3 Münzen muss für den Münzprüfer der BINARY Modus benutzt

[www.CASINO-SOFTWARE.de](http://www.casino-software.de/) Page 24 of 27

werden, da so mit den 3 Leitungen #1-#3 insgesamt 7 Münzen erfasst werden können.

Für EUR 1 und EUR 2 kann, wie für Geldscheine, direkt die Anzahl Münzen je Hopper eingestellt werden. Bei Einwurf von 1 oder 2 EUR wird dann sofort entsprechend den Einstellungen ausgezahlt.

Bei gleichen Münzen wird jeweils abwechselnd via Hopper1, Hopper2 und Hopper3 ausgezahlt. Dazu werden die Einstellungen von Hopper1 verwendet. Bsp.: Hopper1=50 Cent, Hopper2=50 Cent, Einstellung BILL1-HOPPER1=10 (5Euro gibt 10x 50 Cent). Es wird abwechselnd 10x 50 Cent von Hopper1 ausgezahlt, bzw. 10x 50 Cent von Hopper2 ausgezahlt. Somit kann die Kapazität für eine Münze oder Token erhöht werden in dem max. 3 Hopper mit der selben Münze befüllt sind.

Es kann ein STARTWERT (START VALUE) eingestellt werden, dies setzt ein Min. Guthaben voraus um die Auszahlung zu starten, z.B. 600 für min. 6 Euro Kredit.

Spezielle Auszahlungsfunktion für BILL#4 Pin des CASH-Interface MC8: Wenn BILL #7 auf "123" eingestellt ist und die Einzahlung auf der BILL#4 Leitung der Karte erfolgt, werden die Zuordnungen für Bill1-7 + H1-H3 ignoriert und die auszuzahlenden Münzen von der Steuerung berechnet. Dies ist z.B. notwendig, wenn Sie diese Einstellung haben wollen: Ein bargeldloses Nayax-Gerät soll nur Wertmarken auszahlen, welche sich im Hopper 2 befinden. Verbinden Sie die Nayax-Impulsleitung mit dem Bill#4-Pin des CASH-Interface MC8 und setzen Sie den Bill7-Wert auf 123.

# <span id="page-25-0"></span>**8. MONTAGE IM GERÄT**

Die CI MC8 Platine wird einfach auf einer Hutschiene aufgeklemmt und verkabelt. In diesem Beispiel mit Geldscheinprüfer, Münzprüfer und 3x Hopper:

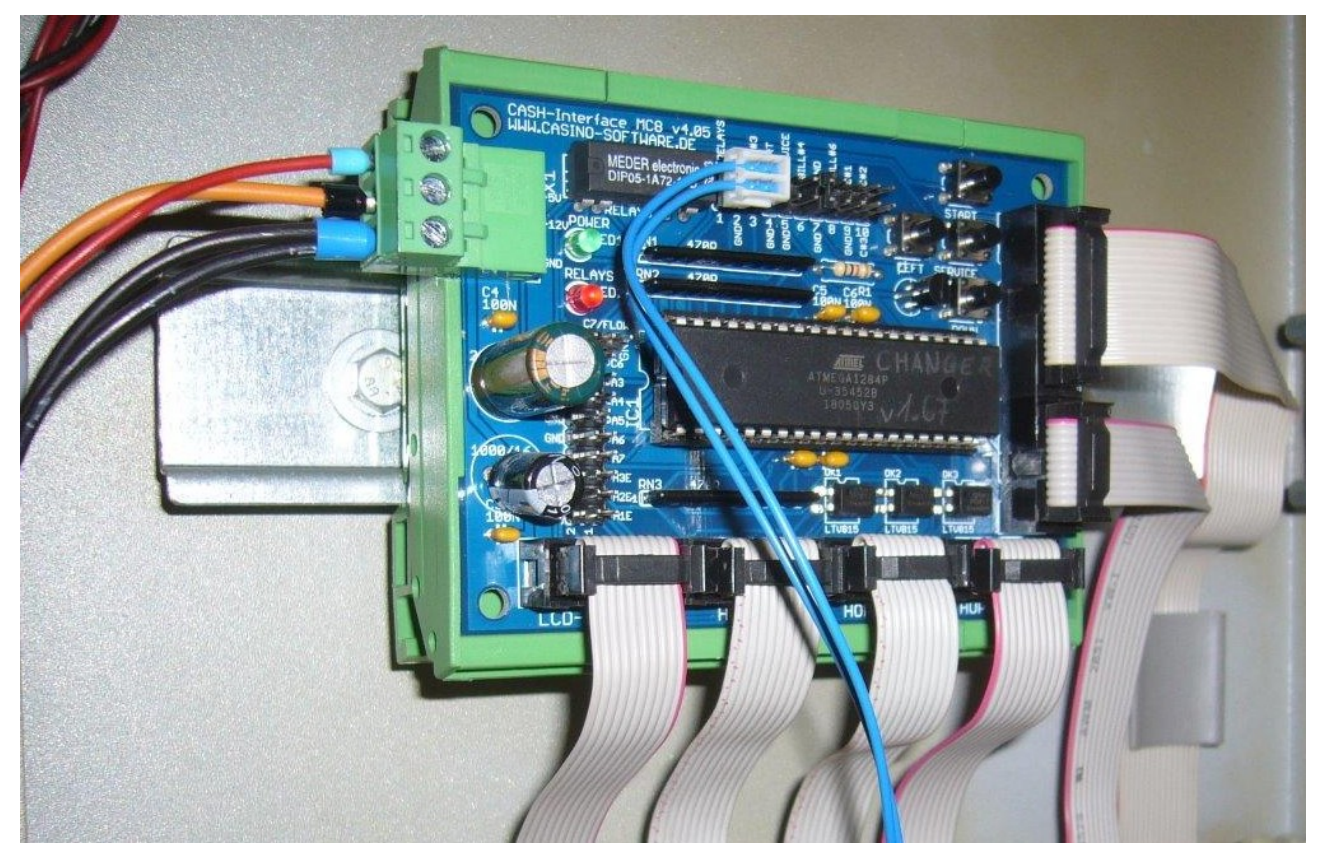

Das Display wird entsprechend, evtl. mit eigenem Adapter, in die Front eingebaut:

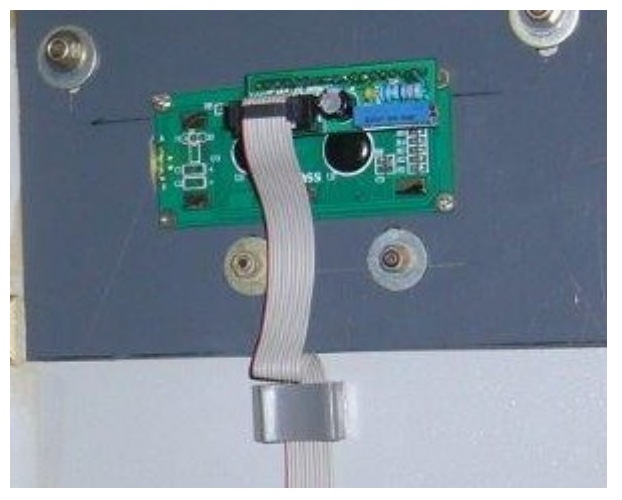

### <span id="page-26-2"></span>**9. SICHERHEITSBESTIMMUNGEN**

Betriebsanleitung vollständig und sorgfältig vor Gebrauch lesen. Die Betriebsanleitung ist Bestandteil des Produktes und enthält wichtige Informationen für den korrekten Gebrauch.

Das Produkt, Produktteile und Zubehör nur in einwandfreiem Zustand verwenden. Vergleichen Sie die Spezifikationen aller verwendeten Geräte, um Kompatibilität zu gewährleisten. Bei Fragen, Defekten, mechanischen Beschädigungen, Störungen und andere nicht durch die Begleitdokumentation behebbaren Problemen an den Hersteller wenden.

Die CASH-Interface MC8 Platine ist für den Einbau in ein Gehäuse vorgesehen.

Verwenden Sie die CASH-Interface MC8 nur in Niederspannungsschaltkreisen (max. 24V). Höhere Spannungsraten sind nicht zulässig. Es besteht Lebensgefahr durch Stromschlag und Brandgefahr!

Stellen Sie sicher, dass alle elektrischen Anschlüsse und Anschlusskabel den Vorschriften entsprechen. Das gesamte Produkt darf nicht verändert oder zerlegt und wieder zusammengebaut werden. Der Betrieb ist nur in trockenen Innenräumen zulässig. Betreiben Sie das Gerät niemals sofort, nachdem Sie es von einem kalten in einen warmen Raum gebracht haben. Das entstehende Kondenswasser kann das Gerät beschädigen. Setzen Sie das CASH-Interface MC8 Modul nicht hohen Temperaturen, starken Vibrationen, hohen Feuchtigkeitsgraden oder chemisch aggressiven Stäuben, Gasen und Dämpfen aus.

Elektronische Komponenten des Moduls können sich im Betrieb erwärmen. Sorgen Sie für eine ausreichende Luftzirkulation um Wärmeaufbau und Überhitzung zu vermeiden. Im Falle eines Schadens, der durch Nichtbeachtung dieser Betriebsanleitung entstanden ist, erlischt der Gewährleistungsanspruch. Eine Haftung für alle Folgeschäden ist ausgeschlossen! Wir übernehmen keine Haftung für Sach- oder Personenschäden, die durch unsachgemäße Verwendung oder Nichtbeachtung der Sicherheitshinweise verursacht werden!

#### <span id="page-26-1"></span>**10. ENTSORGUNGSHINWEISE**

Elektrische und elektronische Geräte dürfen nach der europäischen WEEE Richtlinie nicht mit dem Hausmüll entsorgt werden. Deren Bestandteile müssen getrennt der Wiederverwertung oder Entsorgung zugeführt werden, weil giftige und gefährliche Bestandteile bei unsachgemäßer Entsorgung die Gesundheit und Umwelt nachhaltig schädigen können.

#### <span id="page-26-0"></span>**11. HAFTUNGSHINWEIS**

Druckfehler und Änderungen an Produkt, Verpackung oder Produktdokumentation behalten wir uns vor. Beachten Sie unsere Garantiebestimmungen.